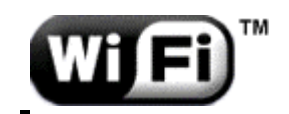

## **INFORMATIONS sur le WIFI**

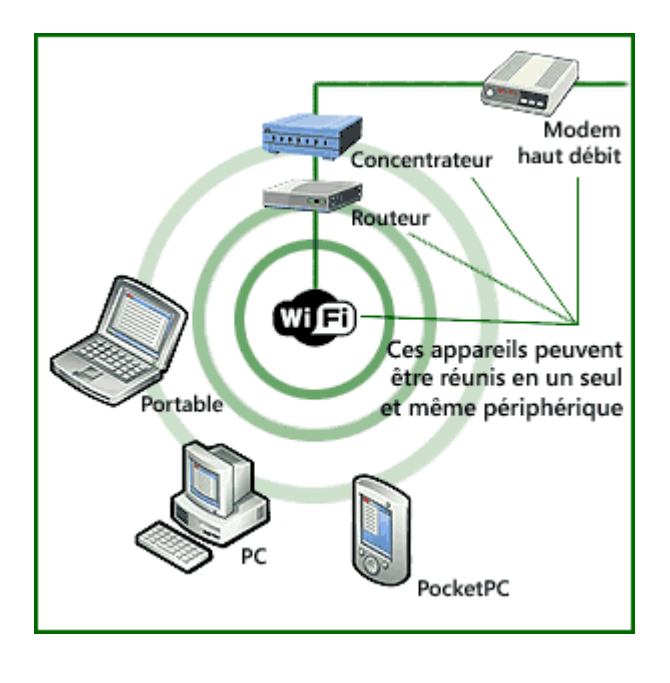

Dans la pratique, le Wi-Fi (Wireless Fidelity) permet de relier des ordinateurs portables, des machines de bureau, des assistants personnels (PDA), des objets communicants ou même des périphériques à une liaison haut débit (de 54 Mbit/s théoriques ou environ 25 Mbit/s réels en 802.11a ou 802.11g ( la plus utilisée)) sur la bande de fréquences des 2,4 GHz (Haut Fréquences) soit une longueur d'onde de 12 cm.

Les ondes émises par les équipements Wi-Fi se diffusent dans l'ensemble de l'environnement, la puissance émise est  $\approx 30$  mW

Les fours à micro-ondes qui fonctionnent sur la fréquence 2,45 GHz peuvent interférer avec le réseau Wifi

Les études : certains scientifiques font remarquer que les ondes Wi-Fi sont des ondes impulsives et les risques encourus ne devraient pas être évalués uniquement selon leurs effets thermiques (proportionnés à la densité de puissance), mais également selon leurs effets non thermiques à moyen et long terme comme les effets génotoxiques (compromettre l'intégrité physique : cassure chromosomique ou fonctionnelle du génome…).

## **Comment résoudre la sensibilité, voire l'hyper sensibilité du corps au rayonnement du Wifi?**

Supprimer ou diminuer le rayonnement le plus proche :

- 1) Eteindre de manière définitive l'émission du Wifi au niveau de votre Box (boîtier modem internet) en désactivant le wifi par l'ordinateur (procédure ci-dessous) et en utilisant un réseau filaire (câble RJ45) entre l'ordinateur et la box, en plus votre réseau sera sécurisé car la wifi est facilement piratable. Eviter les boîtiers CPL (courant porteur de l'information).
- 2) Eteindre de manière ponctuelle, soit en

- recouvrant la box d'une couverture de survie ou aluminium (diminue fortement le passage des ondes)

- en éteignant la box (prise électrique) attention si vous avez un téléphone (Voie IP) branché dessus, il ne fonctionnera pas pendant cette période.

- en désactivant le wifi par l'ordinateur

## **Procédure générale pour désactiver le wifi :**

- Saisir **192.168.1.1** dans la barre d'adresse (tout en haut) d'un navigateur Internet

 - Selon les cas, saisir le login et mot de passe (souvent admin pour les 2) sinon vérifier sur votre documentation d'abonnement à internet.

 - Trouver l'option ou la case à décocher pour désactiver le wifi (elle se trouve dans l'une des rubriques : Réseau sans fil, wifi, 802.11g, sécurité)

 - Attention : certaines box ont un réseau wifi communautaire(Hotspot) qu'il faut désactiver aussi.

Comme chaque box a sa procédure, si vous n'avez pas réussi, je vous invite à aller sur le lien suivant : http://www.robindestoits.org/Comment-desactiver-le-wifi\_a227.html